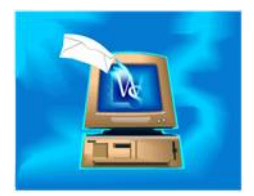

Using the Lookup Selected Item in Database toolbar button  $(A)$  gives you different results depending upon where you use it.

- Click this button while highlighting an email and WinSearch returns the persons record(s) identified by the To, From, CC and BCC (Sent items only) email address. However, only the first selected email item's addresses are used.
- Click this button while highlighting one or more contacts and WinSearch returns any and all people who are linked to WinSearch as well as those people in WinSearch who have any of the email addresses stored in WinSearch as the selected contact(s).
- Click this button while highlighting a calendar item and WinSearch returns the activity record window of the corresponding WinSearch activity for the first calendar item selected.

Of course, you can also use the Lookup Selected Item By Domain toolbar button ( $\Box$ ) on emails and contacts and WinSearch finds matching people based on the matching domains which is the part of the email address after the @ sign.